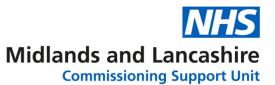

## Registering on the MLCSU Academy

Click on the link below to open the MLCSU Academy: <a href="https://academy.midlandsandlancashirecsu.nhs.uk/">https://academy.midlandsandlancashirecsu.nhs.uk/</a>

For first time users, click **Register** in the top right of the window.

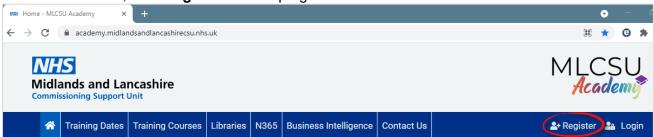

Enter all your personal details and the **Registration code** for your organisation. Click **Register** at the bottom of the window.

Please email <u>mlcsu.academy@nhs.net</u> or click <u>contact us</u> at the top of the window to request your organisation code, you will need to confirm which organisation you are part of.

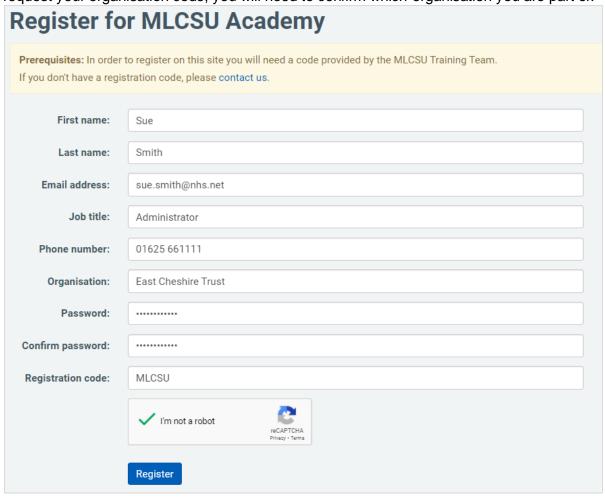